# Digital humanities

Cvičení: vizualizace dat

Jindřich Marek

## Instalace knihoven

> install.packages("ggplot2movies") > install.packages("ggplot2") > install.packages("plotly")

> install.packages("devtools")

> devtools::install\_github("gertstulp/ggplotgui")

# Vizuální analýza: ggplotui

library(ggplotgui) ggplotgui::ggplot\_shiny(movies)

#### For more info see the 'Info'-tab or visit https://github.com/gertstulp/ggplotgui

#### Data upload

- $\bigcirc$  Load sample data
- $\bigcirc$  Upload text file
- $O$  Paste data

ill Data passed through R environment

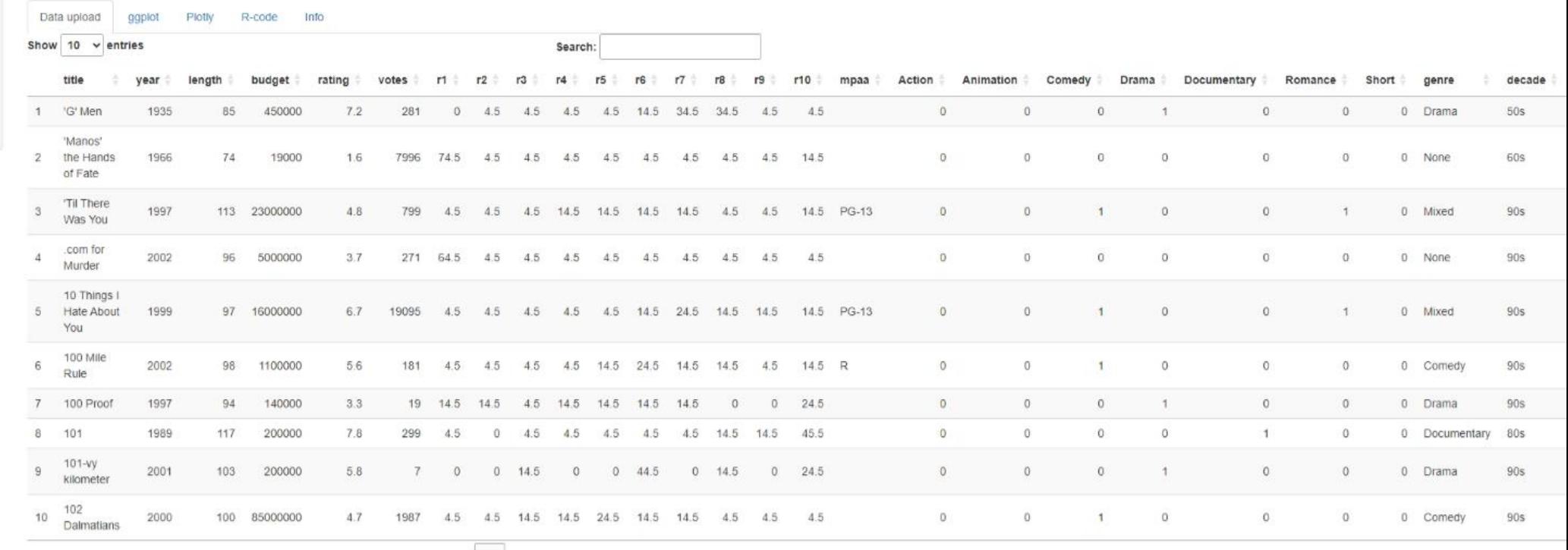

Showing 1 to 10 of 5,215 entries

Previous 1 2 3 4 5 ... 522 Next

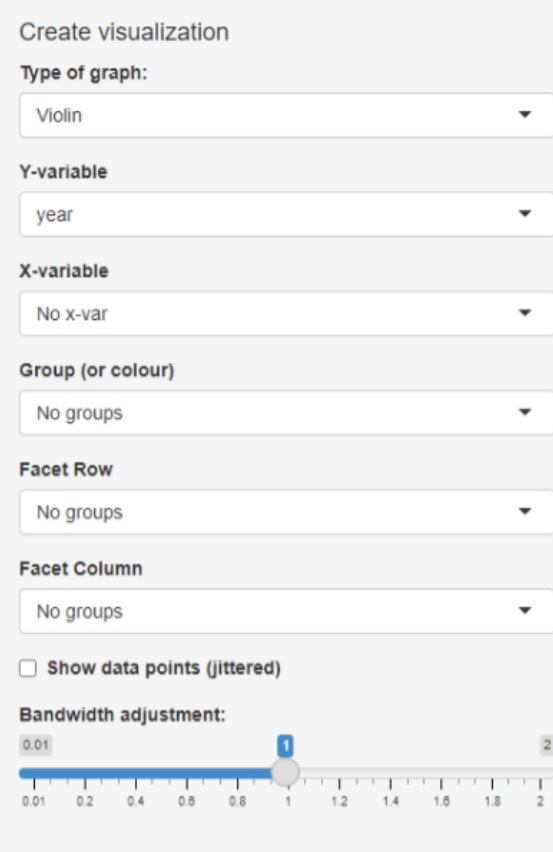

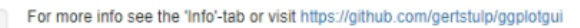

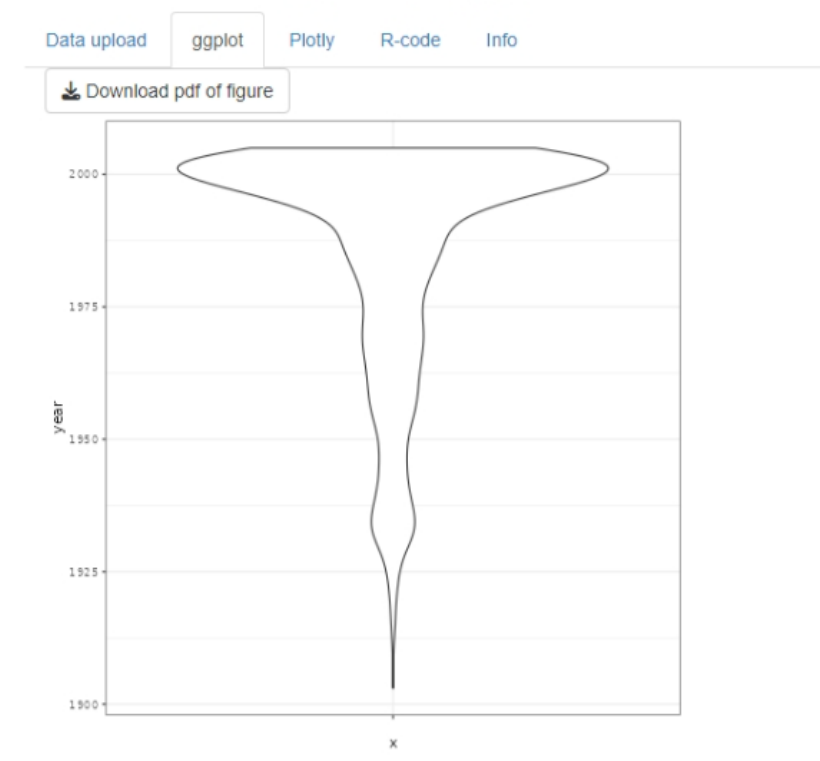

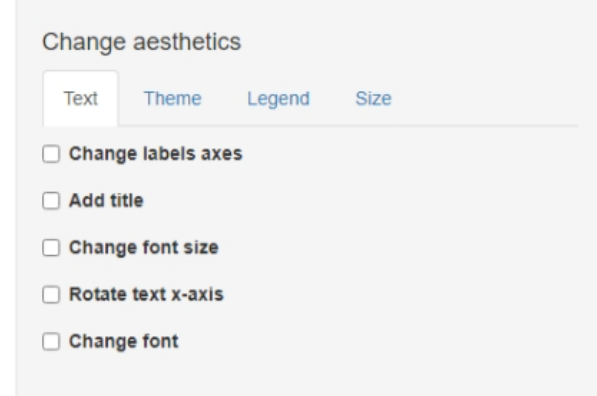

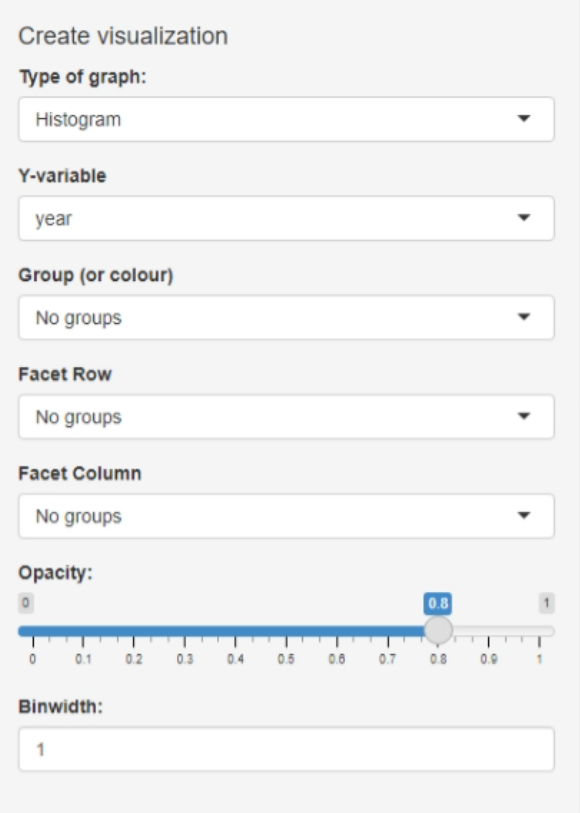

For more info see the 'Info'-tab or visit https://github.com/gertstulp/ggplotgui

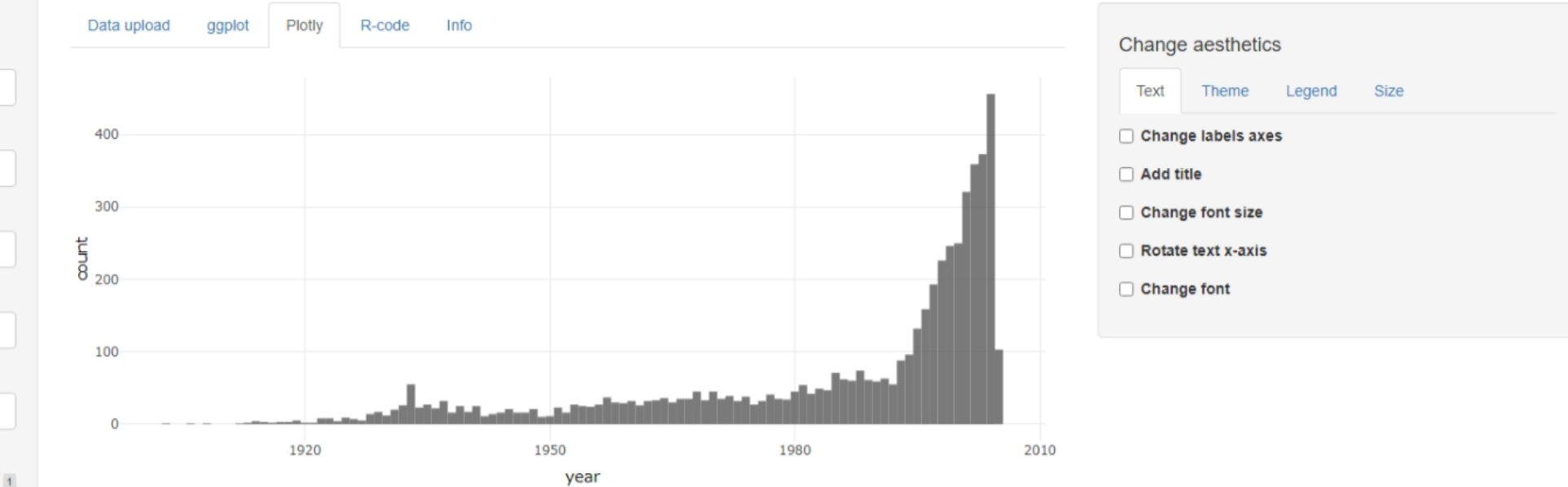

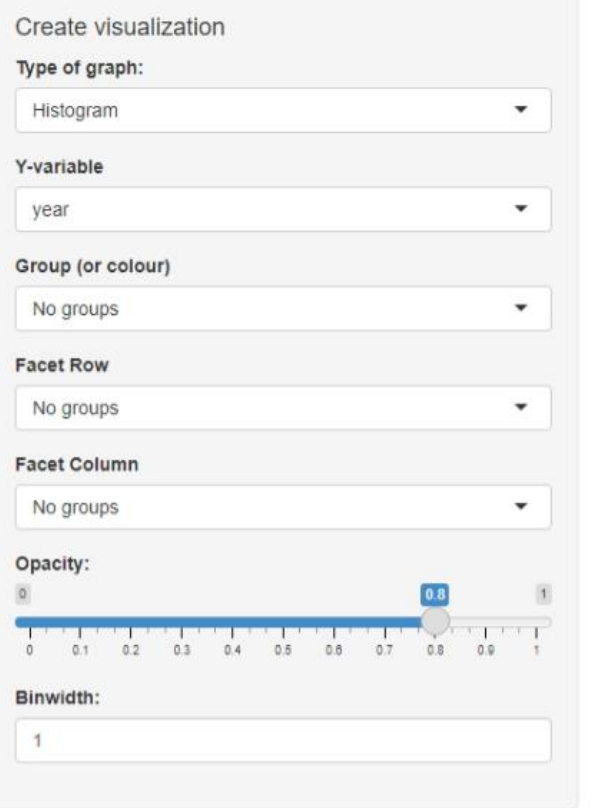

For more info see the 'Info'-tab or visit https://github.com/gertstulp/ggplotgui

 $ggsave('my_graph.pdf', graph, width = 14, height = 14, units = 'cm')$ 

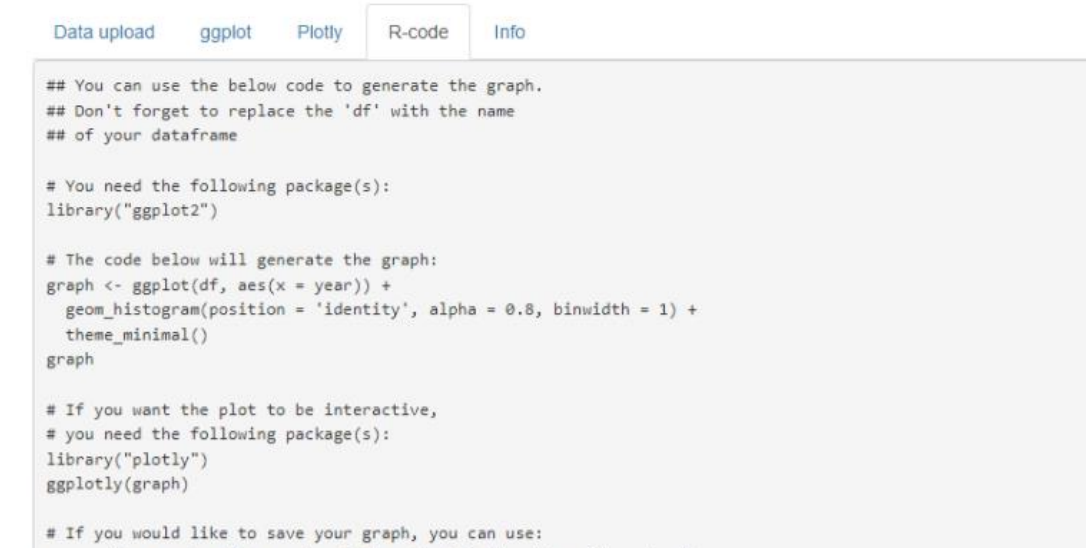

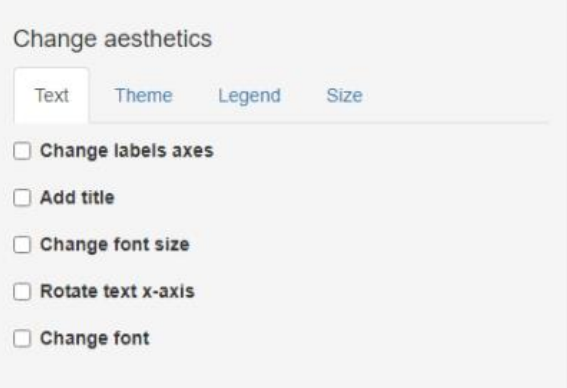

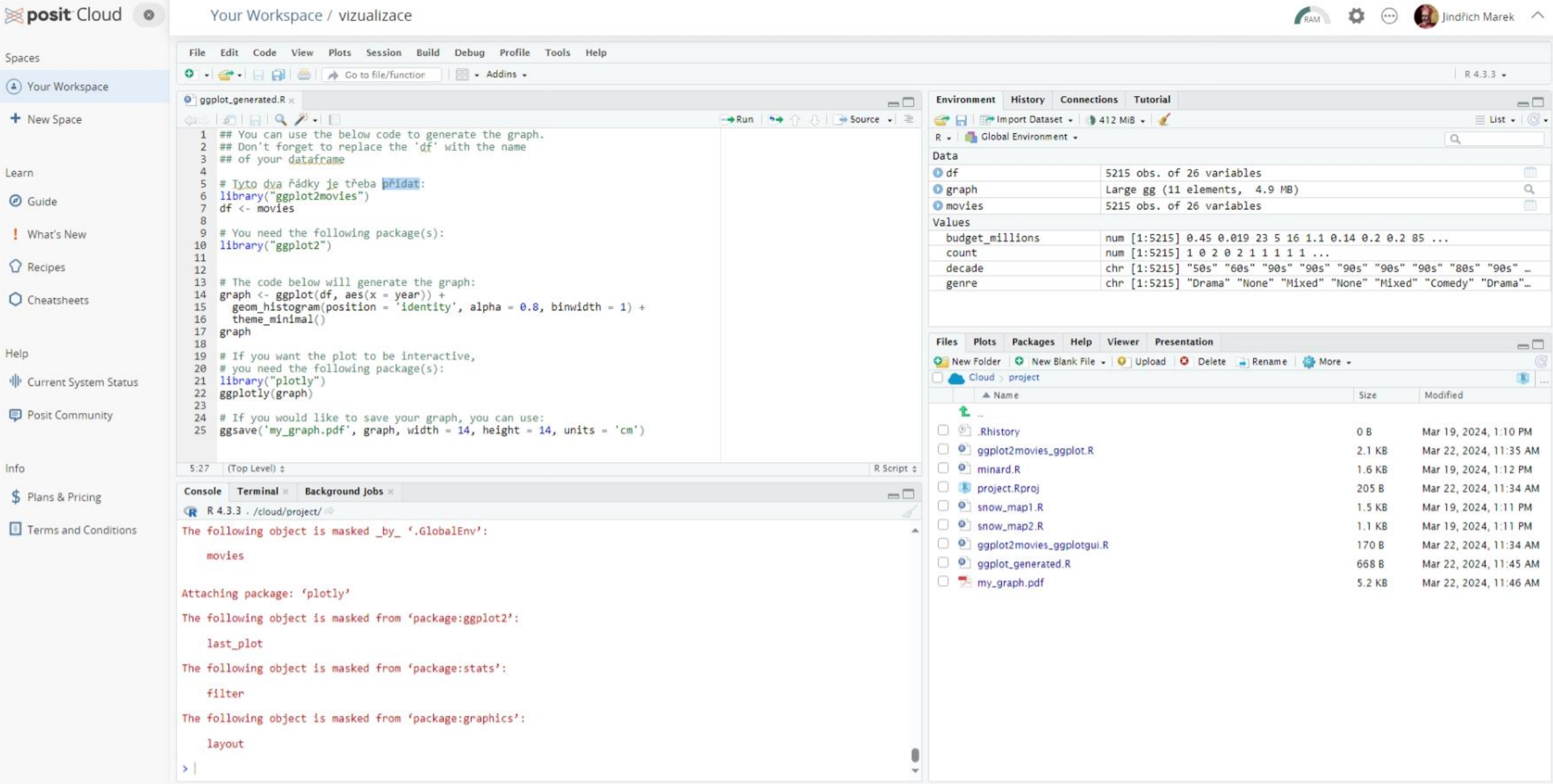

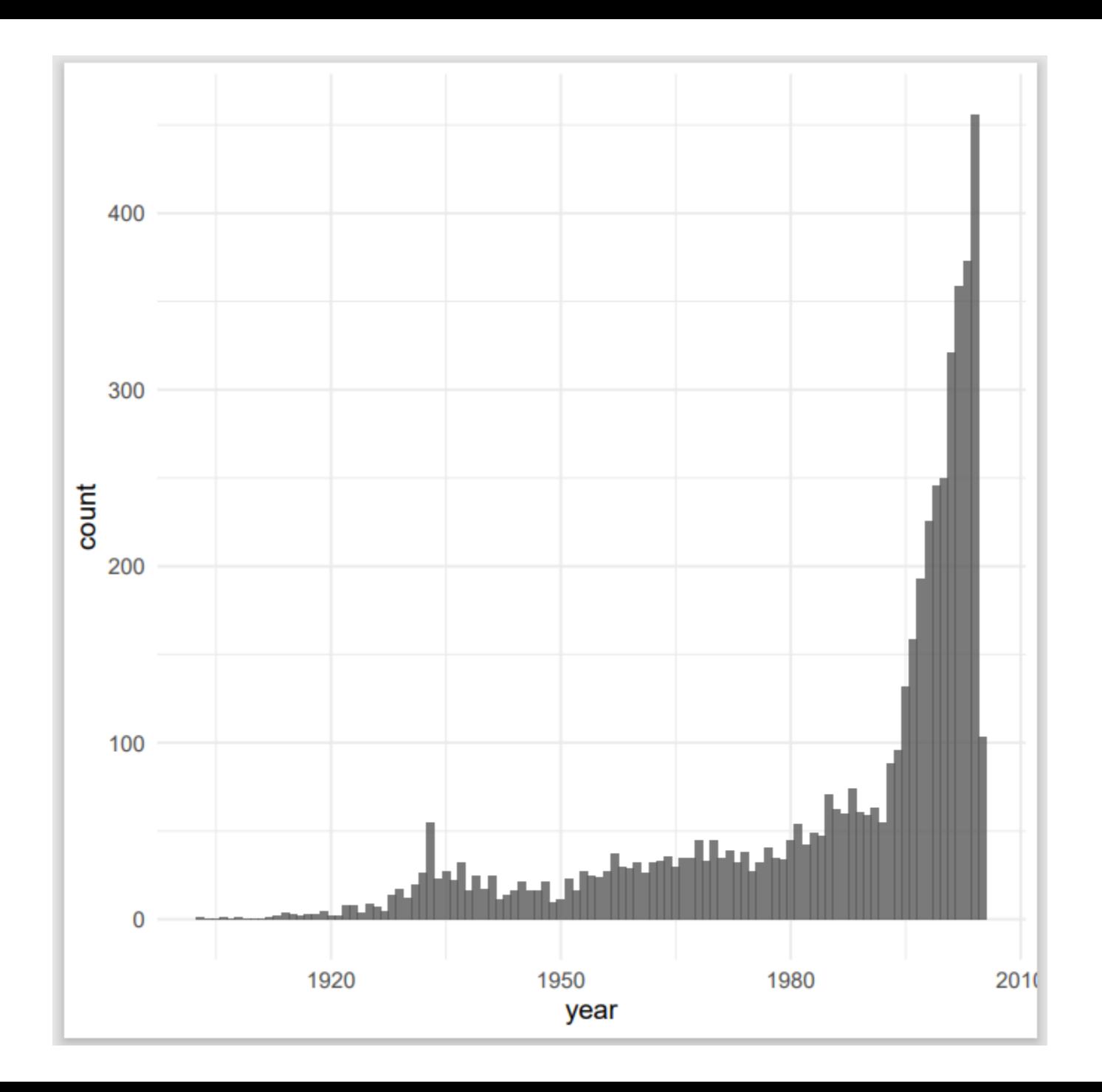

# Podrobná analýza

• viz soubor ggplot2movies\_ggplot.R

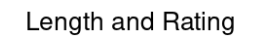

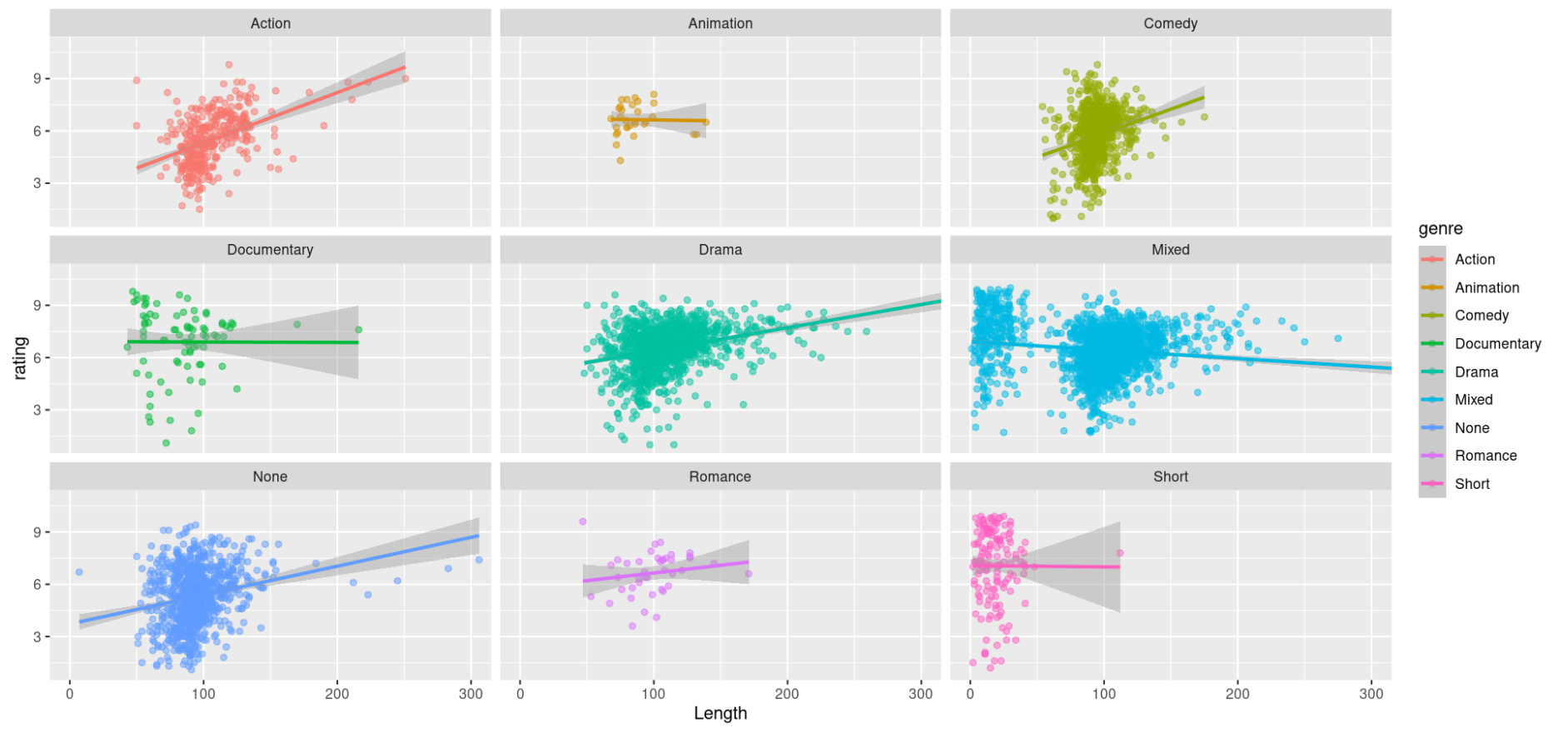